# TEXAS INSTRUMENTS

## 摘要

DEM-FDA-SOIC-EVM 是一款未组装的评估模块 (EVM), 适用于采用 D (SOIC) 封装的全差分放大器 (FDA)。此 EVM 根据高速性能规范和德州仪器 (TI) FDA 而设计, 具有输出共模 (Vocm) 控制和断电 (PD) 功能。通过搭配使 用 50Ω SMA 连接器与实验室设备,该 EVM 支持对 TI 高速 FDA 进行快速高效的实验室测试。此原理图包含了执 行实验室测量所需的所有连接器,包括电源和信号接口。根据原理图组装时,该 EVM 配置为单端输入和单端输 出;该EVM可通过适当的配置适应全差分操作。输出变压器可实现单端输出,以轻松连接到测试设备,并且具有 用于输出共模和断电控制的外部 SMA 连接器。终端电阻器之前的附加放大器输入引线选项以及放大器输出之后的 变压器焊盘扩展允许使用可选的交流耦合。

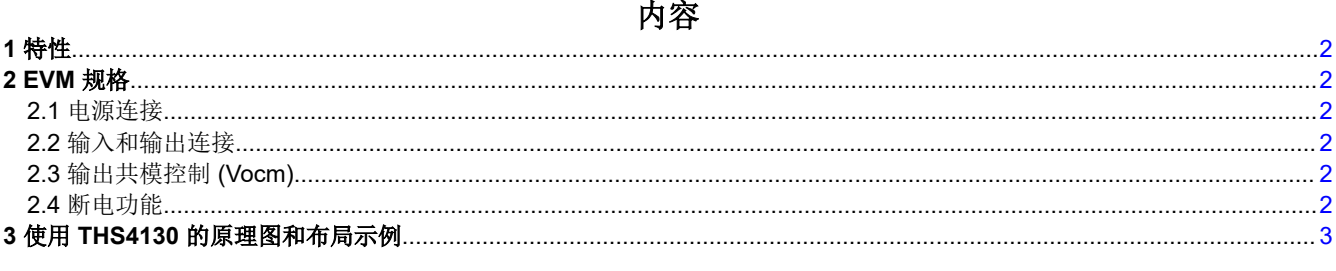

## 插图清单

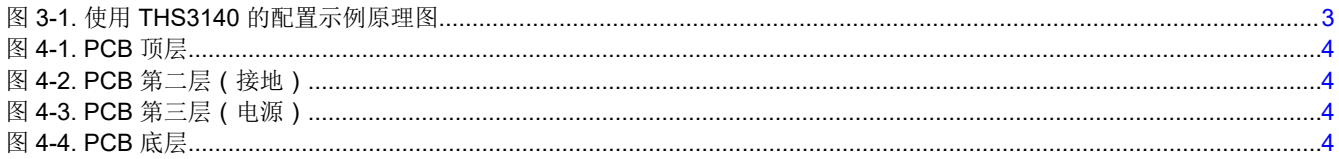

## 商标

所有商标均为其各自所有者的财产。

## <span id="page-1-0"></span>**1** 特性

- 双电源或单电源运行
- 具有可选补偿电容器的可配置增益和反馈网络
- 支持单端或差分输入
- 专为轻松连接至标准 50Ω 输入和输出阻抗实验室设备而设计
- 输入、输出和控制信号均包含用于高速运行的 SMA 连接器

### **2 EVM** 规格

节 2.1 至节 2.4 概括说明了 DEM-FDA-SOIC-EVM 规格和配置。

#### **2.1** 电源连接

以双电源供电时,请将正电源电压施加到 VCC+,将负电源电压施加到 VCC-,并将电源的接地基准施加到 GND。通过将正电源电压连接到 VCC+ 并将接地端连接到 GND 和 VCC-,该板也可以配置为单电源运行。

#### **2.2** 输入和输出连接

该 DEM-FDA-SOIC-EVM 配有 SMA 输入和输出连接器,从而简化了与信号发生器和分析设备的连接。为获得理 想结果,建议在 EVM 和实验室设备之间使用 50Ω 特征阻抗电缆。

图 [3-1](#page-2-0) 中的示例原理图显示了将 EVM 配置为具有差分输出的单端输入,该差分输出也通过变压器 (T1) 转换为单 端信号。此配置示例使电路板与单端输入和输出测试设备的连接变得容易。 在本例中,输入阻抗经过平衡可接受 来自 50Ω特征连接的连接。电阻器 R14 设置为 26.1Ω, 以提供与测试设备 50Ω 阻抗和电阻器 R4 形成的并联组 合相匹配的平衡阻抗。

该板还可以配置为差分输入和差分输出。可以通过填充两个输入 SMA 连接器(J3 和 J5)来应用差分输入。使用 差分输入时,平衡电阻器 R4 和 R14 产生的阻抗很重要,这样每个输入都平衡到相同的阻抗。否则,阻抗不平衡 会导致输出错误。对于差分输出,应在端子 1 和 6 之间以及变压器 (T1) 封装的端子 3 和 4 之间放置一个短路电 阻。应填充两个输出 SMA,并移除电阻器 R8 和 R13。如果需要 50Ω 以外的差分输出阻抗匹配,则可能需要调 整由 R7、R9 和 R11 形成的输出负载网络。

该板的其他特性包括放大器电路输入和输出的可选交流耦合。输入侧迹线包括输入端接电阻之前的串联 0603 电阻 焊盘,表示为 R16 和 R17,用以提供可选的交流耦合。变压器 T1 的焊盘已向内延伸,以便在器件的输出端实现 交流耦合。如果使用电路板时执行直流耦合,变压器焊盘扩展可以不连接,而 R16 和 R17 应使用 0Ω 电阻器进 行填充。

#### **2.3** 输出共模控制 **(Vocm)**

FDA 具有从外部驱动输出共模 (Vocm) 的功能。可以通过将 R1 和 R2 的等效值电阻器填充到 VCC+ 和 VCC- 来 利用此功能。这会将输出共模设置为 1/2 Vs,这是一种常见配置。此外,还可以选择用 SMA 连接器来驱动 Vocm。对于此用例,请勿填充 R1 或 R2。如果需要将 Vocm 信号源端接为 50Ω, 可以用 50Ω 电阻代替 C3。

#### **2.4** 断电功能

许多 TI 运算放大器具有关断或断电 (PD) 功能;这允许放大器显示为高阻抗负载并实现低电流消耗。此功能通常 为低电平有效,可以*悬空*或被驱动到某个值。对于原理图中所示的 THS4130,将 PD 引脚驱动至 VCC- 将使放大 器处于断电状态。为了提供便利和易于使用,EVM 包含一个接头和跳线来控制 PD 功能,而无需外部驱动 PD 引 脚。如果需要外部信号来驱动 PD,移除跳线后将通过 SMA 连接器启用输入。有关特定放大器断电极性,请参阅 相应的器件数据表。

<span id="page-2-0"></span>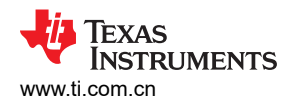

# 3 使用 THS4130 的原理图和布局示例

图 3-1 显示了使用 THS4130 全差分放大器的配置示例中的 DEM-FDA-SOIC-EVM 原理图。图 4-1 至图 4-4 分别显示顶部迹线、接地平面、电源平面和底 部迹线的 PCB 层印刷。

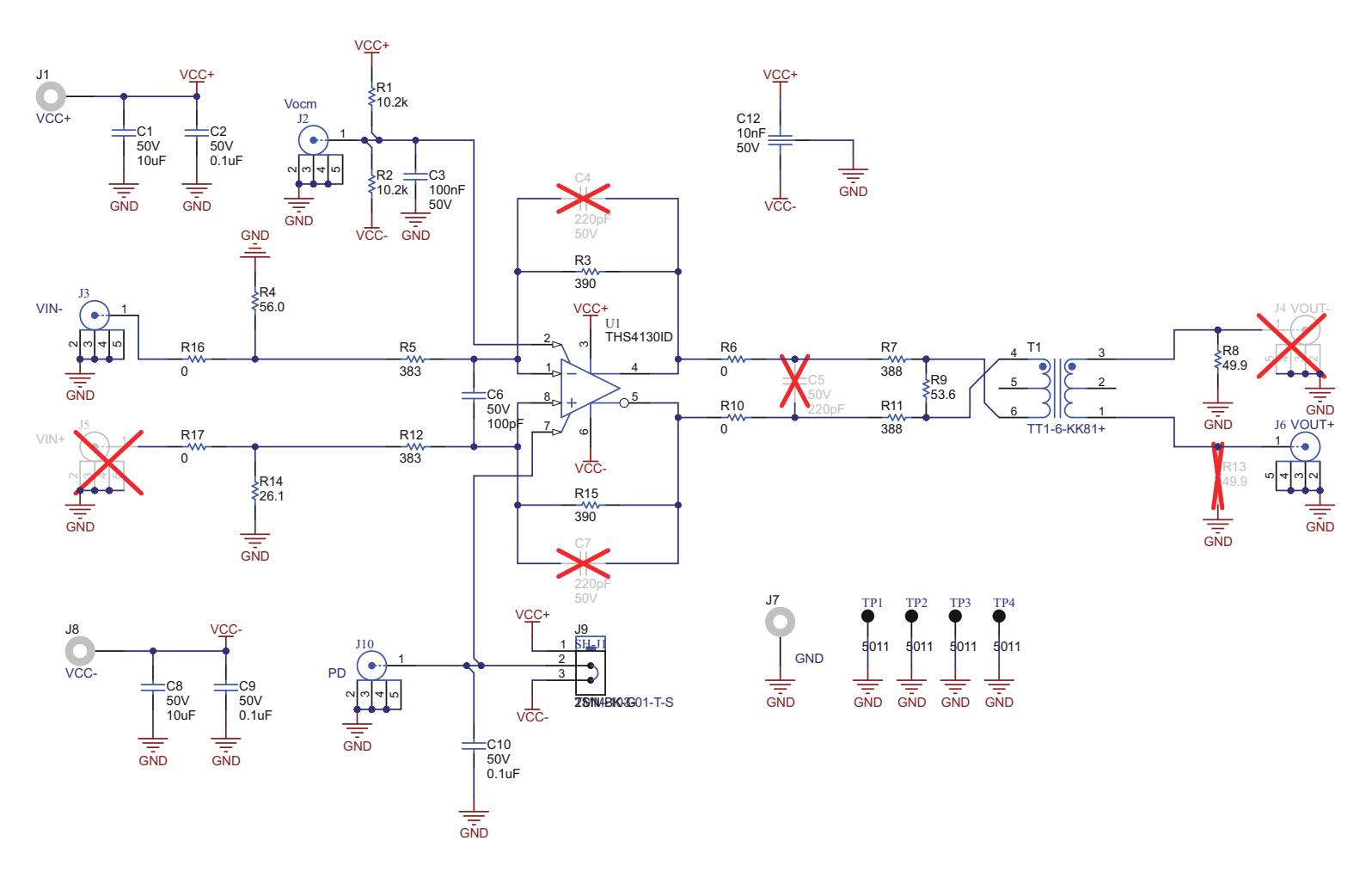

图 3-1. 使用 THS3140 的配置示例原理图

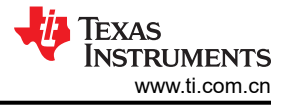

<span id="page-3-0"></span>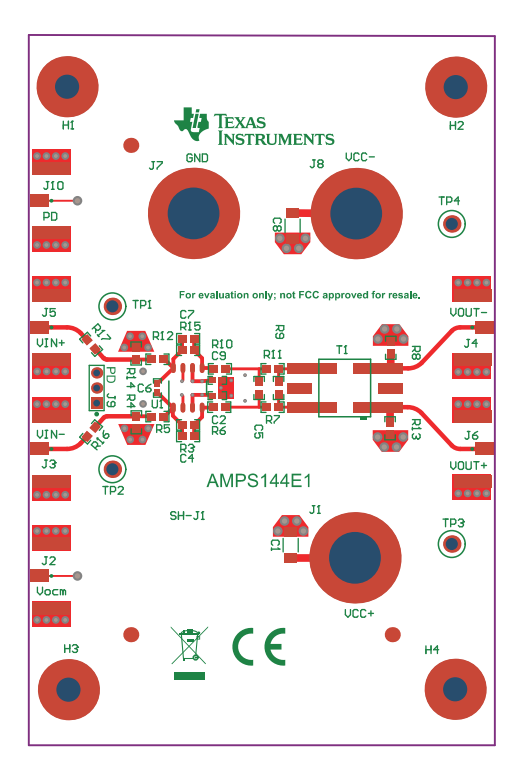

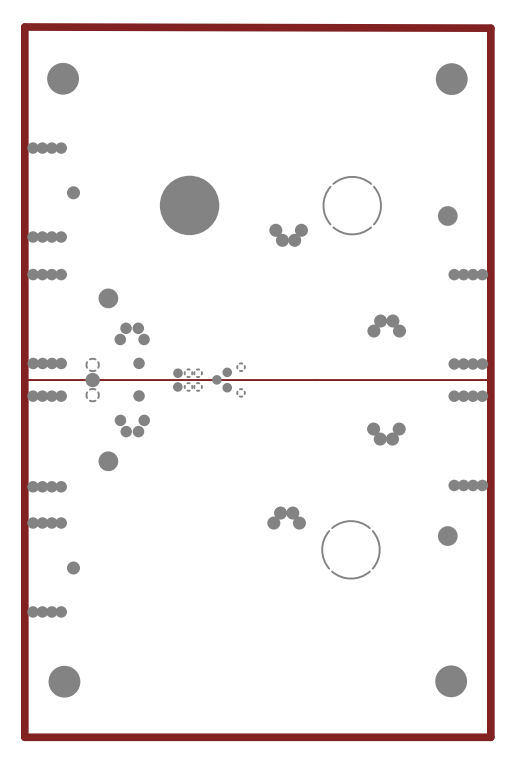

图 4-3. PCB 第三层(电源) **ACCE** 2009 B 4-4. PCB 底层

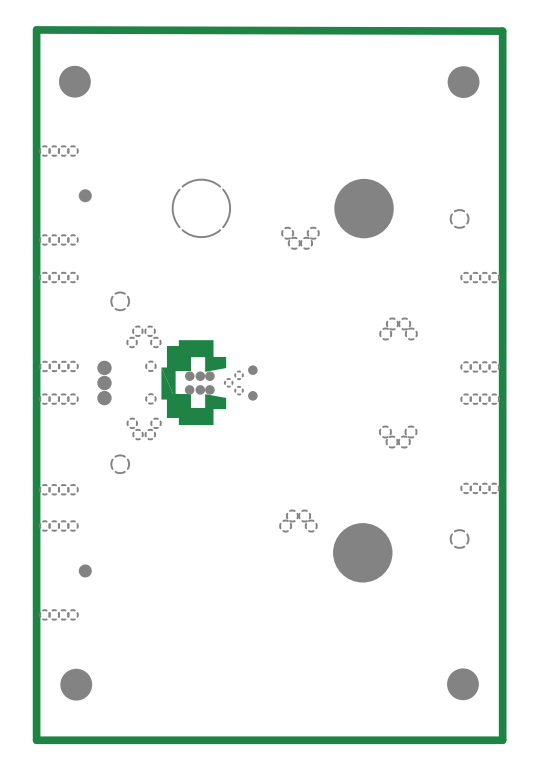

图 **4-1. PCB** 顶层 图 **4-2. PCB** 第二层(接地)

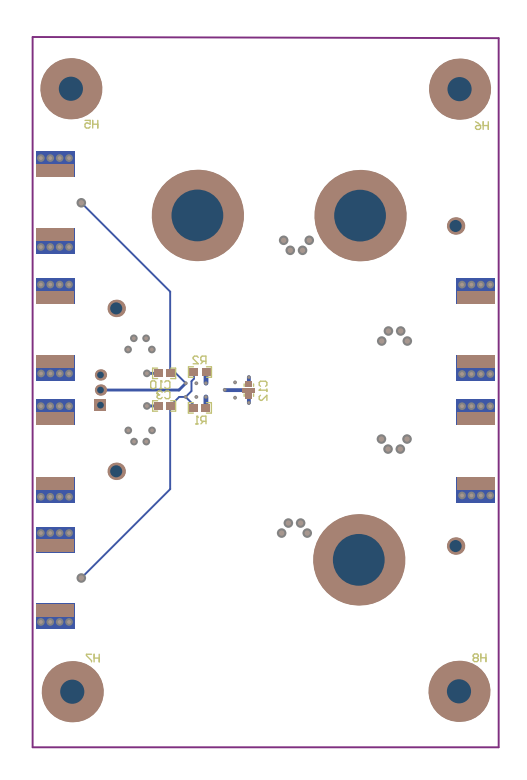

#### 重要声明和免责声明

TI"按原样"提供技术和可靠性数据(包括数据表)、设计资源(包括参考设计)、应用或其他设计建议、网络工具、安全信息和其他资源, 不保证没有瑕疵且不做出任何明示或暗示的担保,包括但不限于对适销性、某特定用途方面的适用性或不侵犯任何第三方知识产权的暗示担 保。

这些资源可供使用 TI 产品进行设计的熟练开发人员使用。您将自行承担以下全部责任:(1) 针对您的应用选择合适的 TI 产品,(2) 设计、验 证并测试您的应用,(3) 确保您的应用满足相应标准以及任何其他功能安全、信息安全、监管或其他要求。

这些资源如有变更,恕不另行通知。TI 授权您仅可将这些资源用于研发本资源所述的 TI 产品的应用。严禁对这些资源进行其他复制或展示。 您无权使用任何其他 TI 知识产权或任何第三方知识产权。您应全额赔偿因在这些资源的使用中对 TI 及其代表造成的任何索赔、损害、成 本、损失和债务,TI 对此概不负责。

TI 提供的产品受 TI [的销售条款或](https://www.ti.com/legal/termsofsale.html) [ti.com](https://www.ti.com) 上其他适用条款/TI 产品随附的其他适用条款的约束。TI 提供这些资源并不会扩展或以其他方式更改 TI 针对 TI 产品发布的适用的担保或担保免责声明。

TI 反对并拒绝您可能提出的任何其他或不同的条款。

邮寄地址:Texas Instruments, Post Office Box 655303, Dallas, Texas 75265 Copyright © 2022,德州仪器 (TI) 公司